Em função da desativação temporária do acesso a alguns dos sistemas da Justiça do Trabalho, estão disponíveis novos links para as guias de depósitos, evitando assim prejuízos aos prazos processuais em andamento.

Cumprirá aos advogados protocolizar cópias dos comprovantes nos respectivos processos.

*A) Para depósito na Caixa Econômica Federal deve-se acessar o link:* [https://depositojudicial.caixa.gov.br/sigsj\\_internet/depositos-judiciais/justica-trabalho/](https://depositojudicial.caixa.gov.br/sigsj_internet/depositos-judiciais/justica-trabalho/)

1) Escolher o tipo de depósito desejado:

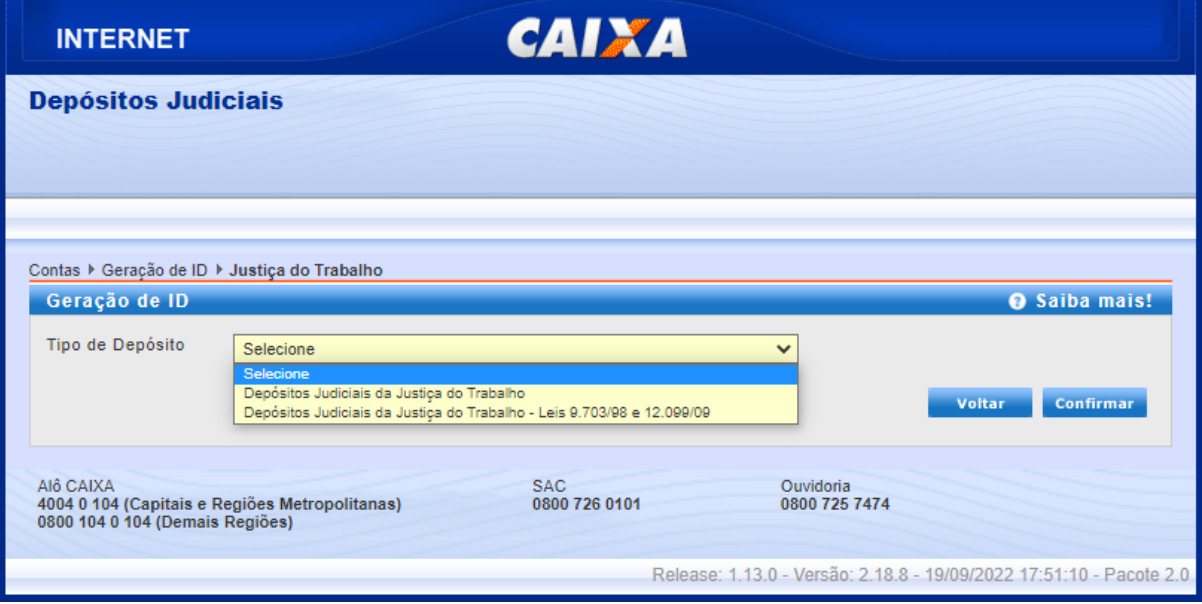

2) Para os Depósitos Judiciais da Justiça do Trabalho, na página seguinte escolher a opção "Guia de Depósito Judicial Trabalhista - Emissão Caixa"

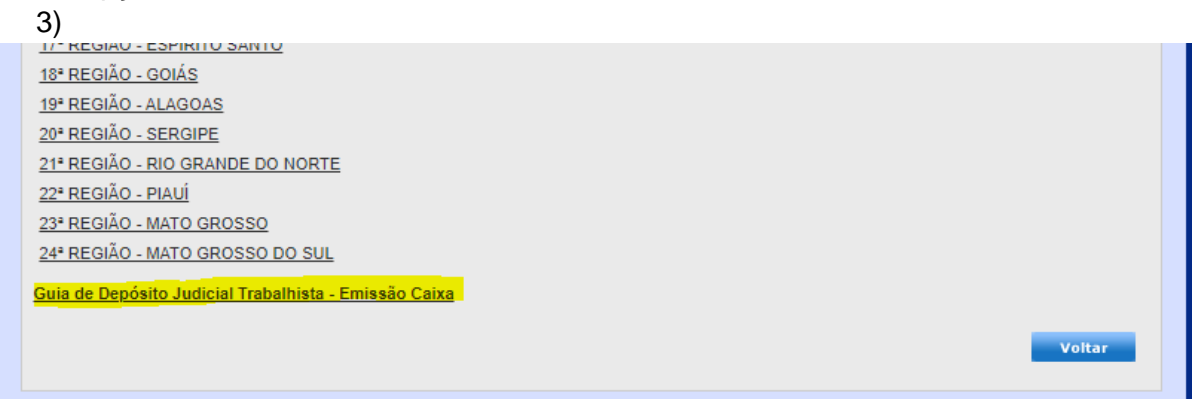

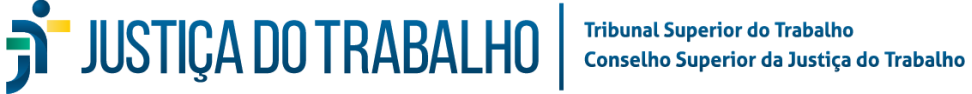

4) Então escolher se é "Primeiro Depósito" ou "Depósito em Continuação"

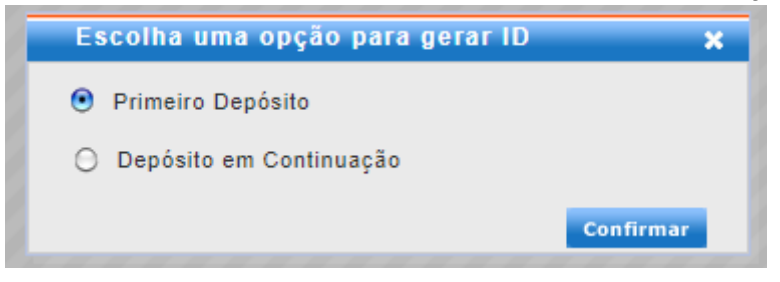

#### 5) Em seguida preencher todos os dados do processo e depósito:

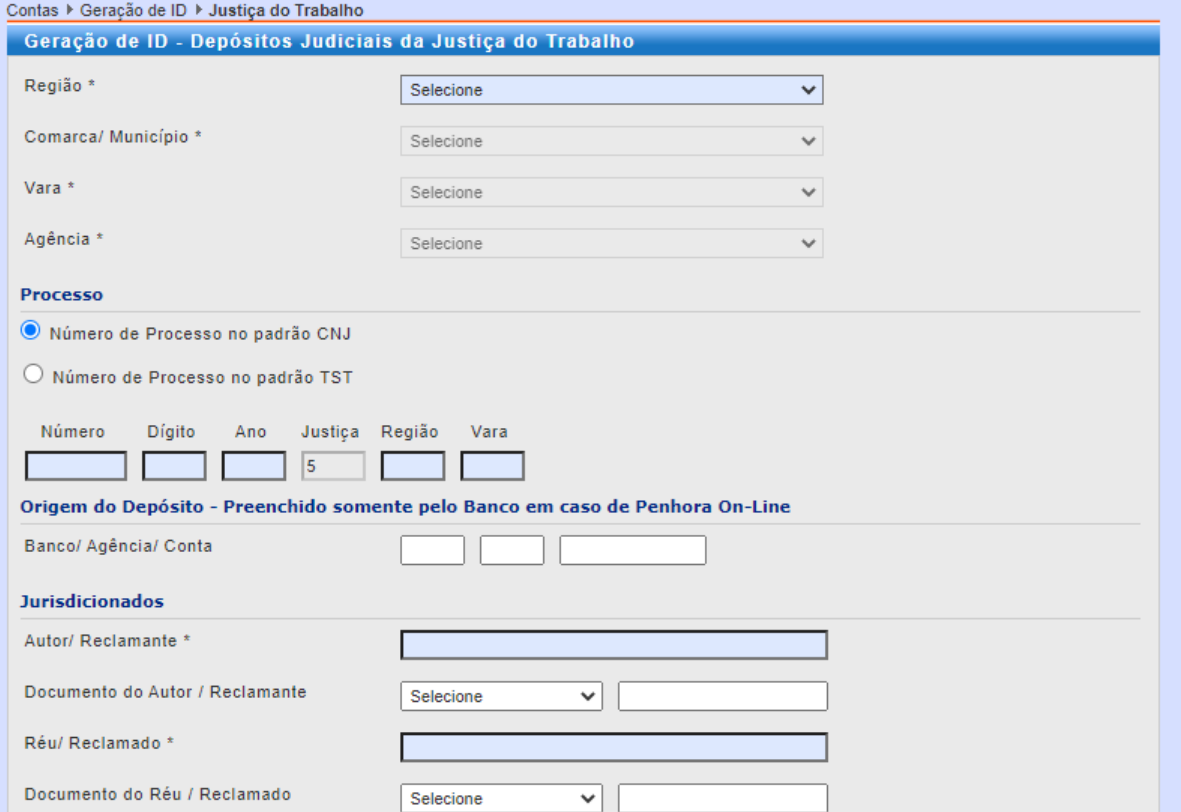

# 6) Ao final clicar em "Gerar ID"

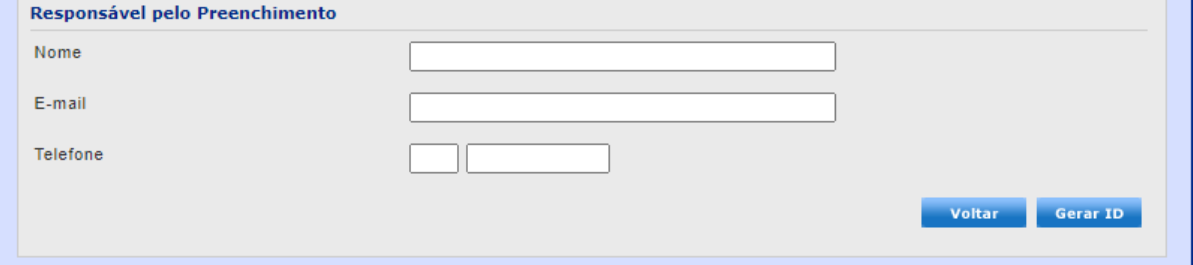

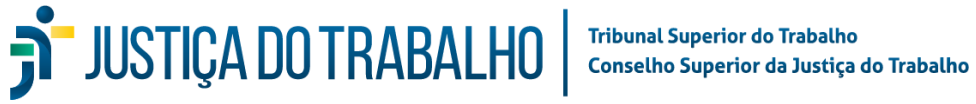

7) O sistema então irá gerar o boleto que poderá ser saldo em PDF ou impresso pelos botões respectivos:

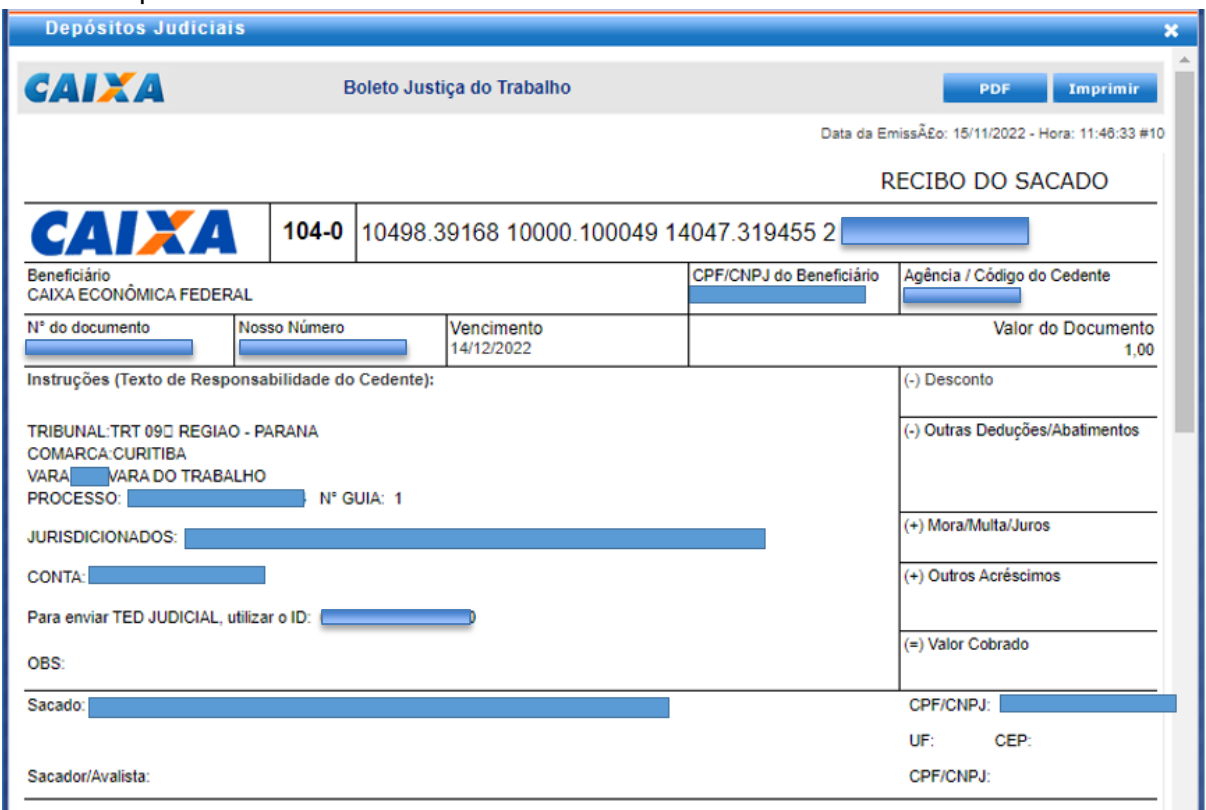

#### *B) Para depósito no Banco do Brasil deve-se acessar o link:*

<https://www63.bb.com.br/portalbb/djo/id/IdDeposito,802,4647,4648,0,1.bbx>

1) Então escolher se é "Primeiro Depósito" ou "Depósito em Continuação"

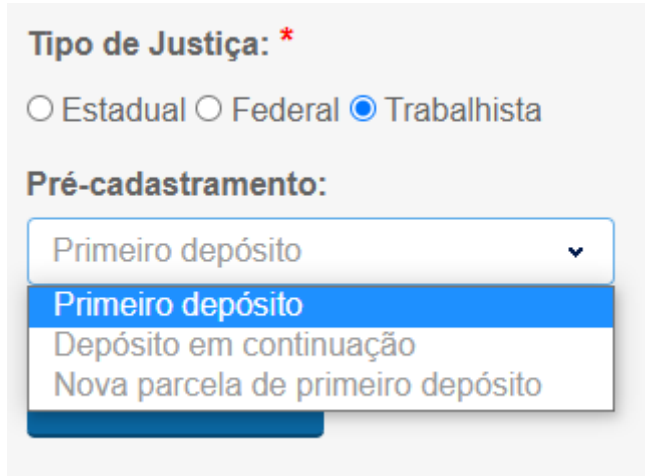

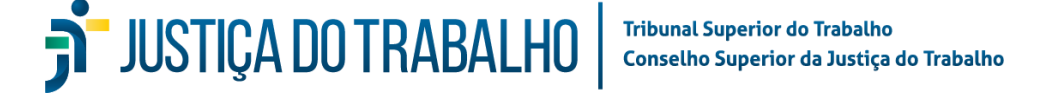

### 2) Em seguida preencher os dados relativos à jurisdição:

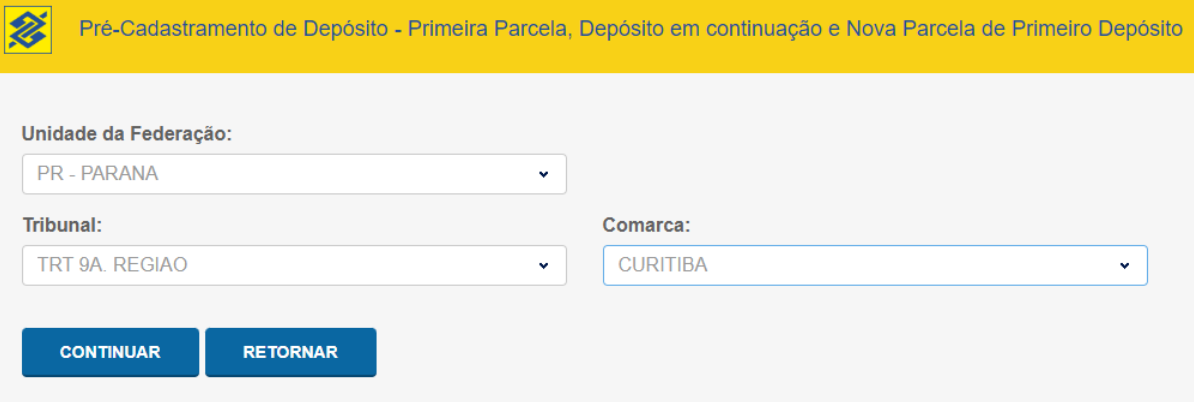

# 3) Na próxima tela preencher os dados do processo e depósito:

Pré-Cadastramento de Depósito - Primeira Parcela, Depósito em continuação e Nova Parcela de Primeiro Depósito **Z** 

# Pré-cadastramento - Primeiro depósito

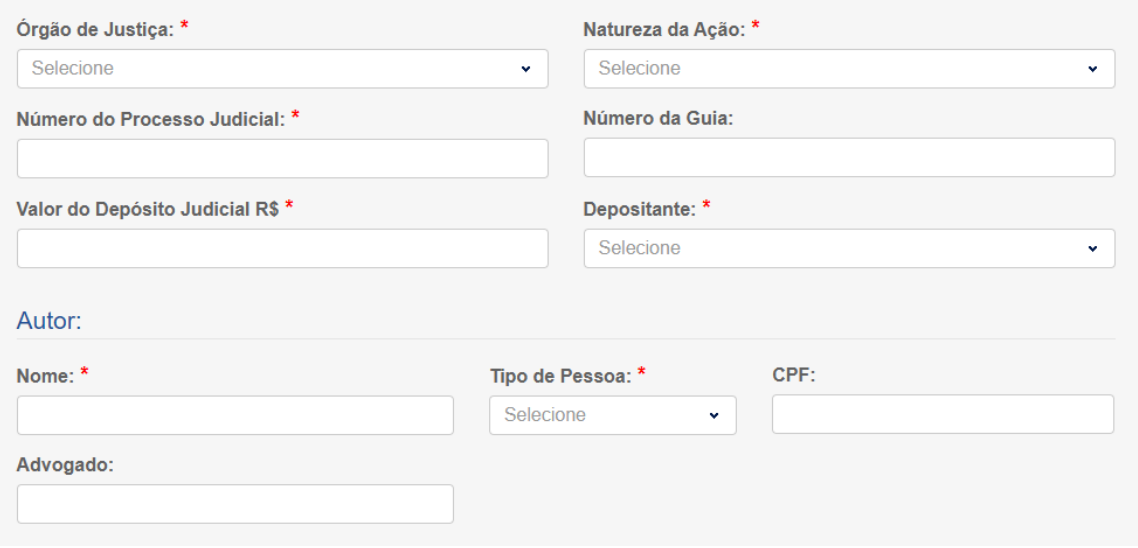

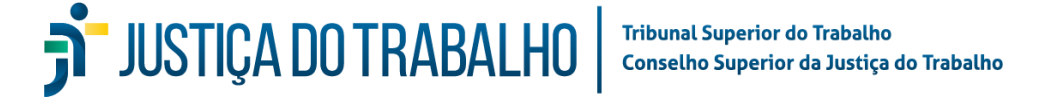

#### 4) Ao final pode-se imprimir a guia ou salvá-la em PDF**De** Pré-Cadastramento de Depósito - Primeira Parcela, Depósito em continuação e Nova Parcela Comprovante de Pré-Cadastramento de Depósito Judicial Número da ID do Depósito Valor R\$ 1,00 Nome do Depositante: Processo: Número da Guia 1 Este documento não é válido como recibo. O depósito só será confirmado após o ingresso do recurso financeiro. **IMPRIMIR ID IMPRIMIR GUIA RETORNAR S**BANCODOBRASIL 00190.00009 02836.585014 06911.473178 7 92320000000100 001-9 Local de Pagament **B** Data de Vencimento PAGAR PREFERENCIALMENTE NOS CANAIS DE AUTOATENDIMENTO DO BANCO DO BRASIL a<br>Agência/Código do Beneficiário ...<br>@ Nome do Beneficiário/CPF/CNPJ<br>@ BANCO DO BRASIL S.A. - SETOR PUBLICO RJ E<br>Big Data do Documento Nr. Documento spécie DOC Aceite<br>N essamento Nosso-Número Espé<br>**ND** Data do Proces Carteira **N**<br>all Quantidade<br>all  $R$ <br> $R$ \$<br> $R$ <br> $R$ ...<br>∰ Uso do Banco  $\frac{38}{38}$  xValor Valor do Documento ≋ (=) Val<br>≋ **1,00** Informações de Responsabilidade do Beneficiário ...<br>§ (-) Desconto/Abatimento GUIA DE DEP SITO JUDICIAL. ID Nr. Comprovante c/ nº Conta Judicial disponível no dia seguinte ao pgto, pelo site www.bb.com.br, opção S etor Público> Judiciário>Guia Dep.Jud.>Comprovante Pag.Dep (+) Juros/Multa s<br>§ (=) Valor Cobrado 1.00 Nome do Pagador/CPF/CNPJ/Endereco CNPJ: TRT 9A. REGIAO. PR - PROCESSO: Código de Baixa Beneficiário Final<br>TRT 9A. REGIAO. PR - P -Autonticação Mecânica Ficha de Compensação

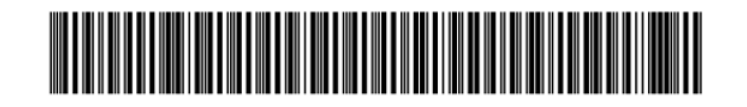

JUSTIÇA DO TRABALHO